# **АНАЛІЗ ДАННИХ В ОНЛАЙНІ. ІНСТРУМЕНТИ**

#### **БЕЗПЕКИ.**

# **Google Public Data Explorer**

#### Google Public Data - отримуйте доступ до світу даних та створюйте високоякісні візуальні зображення.

Надає загальнодоступні дані і прогнози від цілого ряду міжнародних організацій і наукових установ Дані відображаються у вигляді лінійних графіків, гістограм, поперечних перерізів ділянок або на мапах.

Продукт був запущено 8 березня 2010 року як експериментальний інструмент візуалізації в Google Labs.

У **2011 Public Data Explorer** став загальнодоступним для завантаження, обміну та візуалізації наборів даних

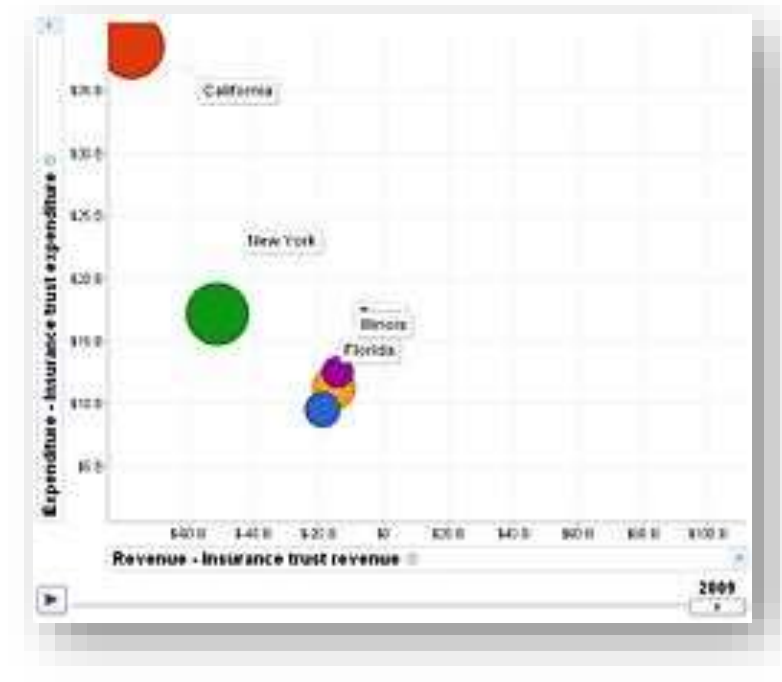

[https://www.google.com/publicdata/directory?hl=uk&dl=uk&q=income+level+of+the+population#!st=](https://www.google.com/publicdata/directory?hl=uk&dl=uk&q=income+level+of+the+population#!st=DATASET) DATASET

<https://bit.ly/3uIsNf9>

## Google **Тренди**

**Сторінка** "**Популярні пошукові запити**" показує популярні пошукові запити у всьому світі, які включають щоденні тенденції пошуку й тенденції пошуку в реальному часі, описані нижче:

•**Щоденні тенденції** пошуку висвітлюють запити, трафік яких суттєво зріс порівняно з усіма запитами протягом останніх 24 годин, та оновлюються щогодини. Ви можете використовувати їх, щоб дізнатися, чим найбільше цікавляться люди в будь-який час і переглянути рейтинг пошукових запитів.

**Тенденції пошуку в реальному часі** висвітлюють запити, трафік яких суттєво зріс порівняно з усіма нещодавніми запитами. Тенденції пошуку в реальному часі об'єднують теми Мережі знань, рівень зацікавлення пошуковими запитами та статті Google Новин, виявлені алгоритмами від розробників.

<https://trends.google.com/trends/?geo=UA>

### Google Scholar *або* Google *Академія*

*вільна доступна пошукова система*, *яка індексує повний текст наукових публікацій всіх форматів і дисциплін*. *Індекс* Google Scholar *включає в себе більшість рецензованих онлайн*-*журналів Європи та Америки найбільших наукових видавництв*.

> Сторінка Google **Академії** [https://scholar.google.com.ua](https://scholar.google.com.ua/)

# **Інструменти безпеки** Google

- 1. Стежте, щоб ваше програмне забезпечення було оновлене
- 2. 2. Використовуйте унікальні паролі для ваших облікових записів
- 3. Налаштуйте номер телефону або адресу електронної пошти для відновлення доступу до аккаунту і стежте за їх актуальністю
- 4. Зробіть ще один крок, встановивши двоетапну перевірку
- 5. Зробіть перевірку безпеки Google

### **Для перевірки безпеки**

Виконати перевірку безпеки можна за посиланням g[.co/securitycheckup.](https://myaccount.google.com/intro/security-checkup?utm_source=cnbc&utm_medium=tv&utm_campaign=cnbc-staying-safe-online)

[https://www.youtube.com/watch?v=1S2SHh1O\\_88](https://www.youtube.com/watch?v=1S2SHh1O_88)

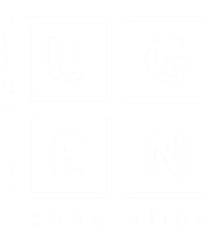